#### **Analysenzertifikat und CE-Zusatzlieferschein**

### **Inhaltsverzeichnis**

- 1 Einleitung
- 2 Artikelstamm
- 3 Analysemethoden
- 3.1 Methodentyp
- 3.2 Methoden-Einheit
- 3.3 Sollwert
- 3.4 Reiter "Fremdsprachen"
- 3.5 Reiter "CE Beschreibung"
- 4 Prüfpläne
- 5 Analysenzertifikat und CE-Lieferschein drucken

### **1. Einleitung**

Im Folgenden wird beschrieben, welche Daten für den ordnungsgemäßen Gebrauch des Analysenzertifikates und CE-Zusatzlieferscheins zwingend zu pflegen sind. Die unten beschriebenen Daten sollten lückenlos gefüllt werden.

### **2. Artikelstamm**

Im Artikelstamm unter dem Reiter "Sicherheit" befinden sich nun die vier neuen Felder "Anwendungsbereich", "Empfohlener Dosierbereich", "Eigenschaften gemäß DIN EN" sowie "CE-Zusatzinformationen".

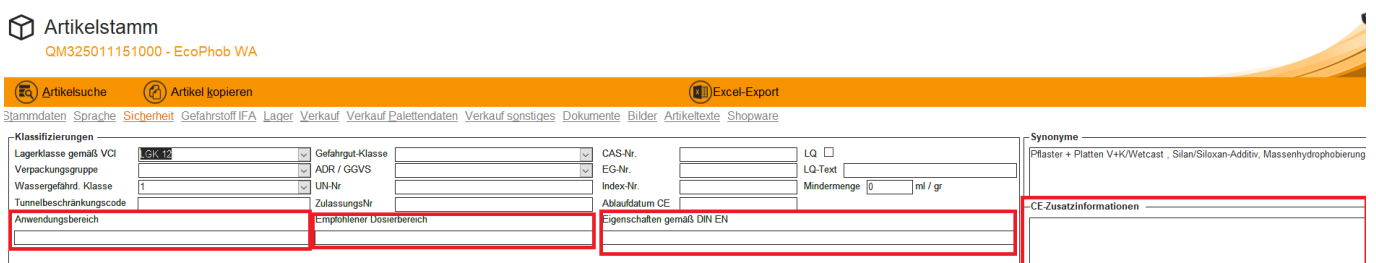

Diese Felder werden auf dem CE-Zusatzlieferschein angedruckt. Für die englische Version dieses CE-Zusatzlieferschein müssen die äquivalenten Felder im Reiter "Sprache", der sich ebenfalls im Artikelstamm befindet, befüllt werden:

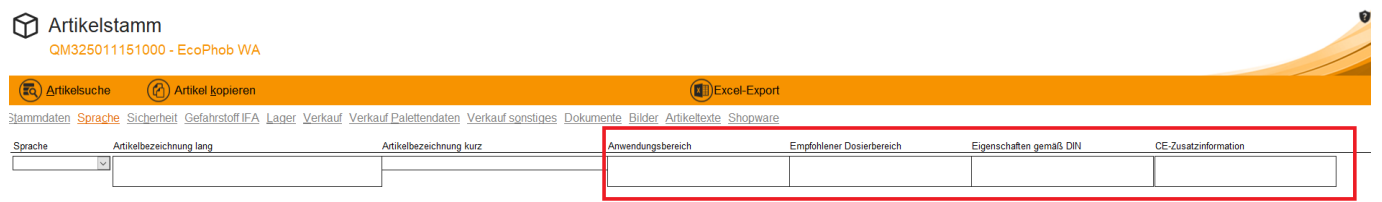

Nachdem man diese genannten Felder in Artikelstamm-Sicherheit sowie –Sprache gefüllt hat, geht es mit dem nächsten Punkt weiter:

## **3 Analysemethoden**

Die Analysemethoden ruft über den Reiter QS → Grunddaten → Analysemethoden auf:

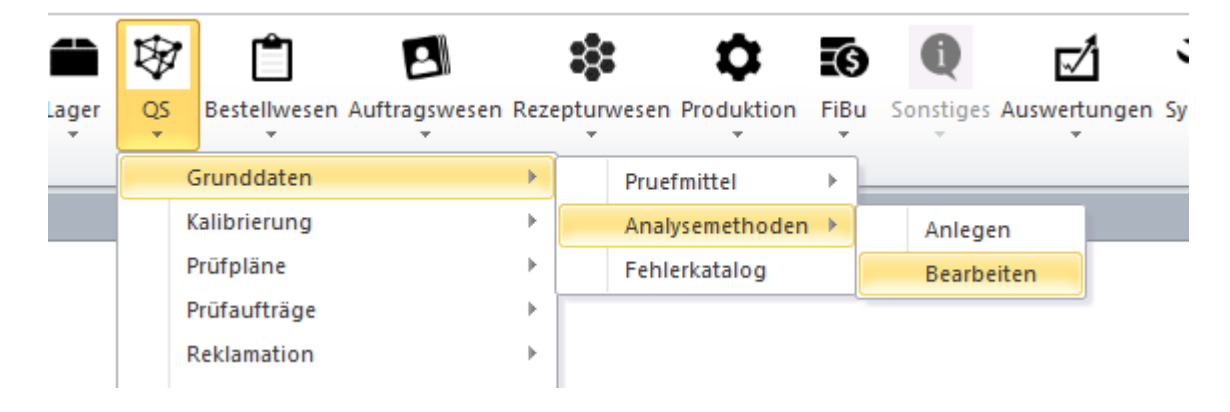

Auch hier müssen die Grunddaten sowie die Mehrsprachigkeit zwingend gepflegt werden.

### **3.1 Methodentyp**

In den Basisdaten findet man den Punkt Methodentyp. Dort steht die deutsche Bezeichnung drin.

Über einen Doppelklick auf dieses Feld öffnet sich ein neues Formular, in dem man die englische Bezeichnung eintragen kann:

### **Analysemethoden**

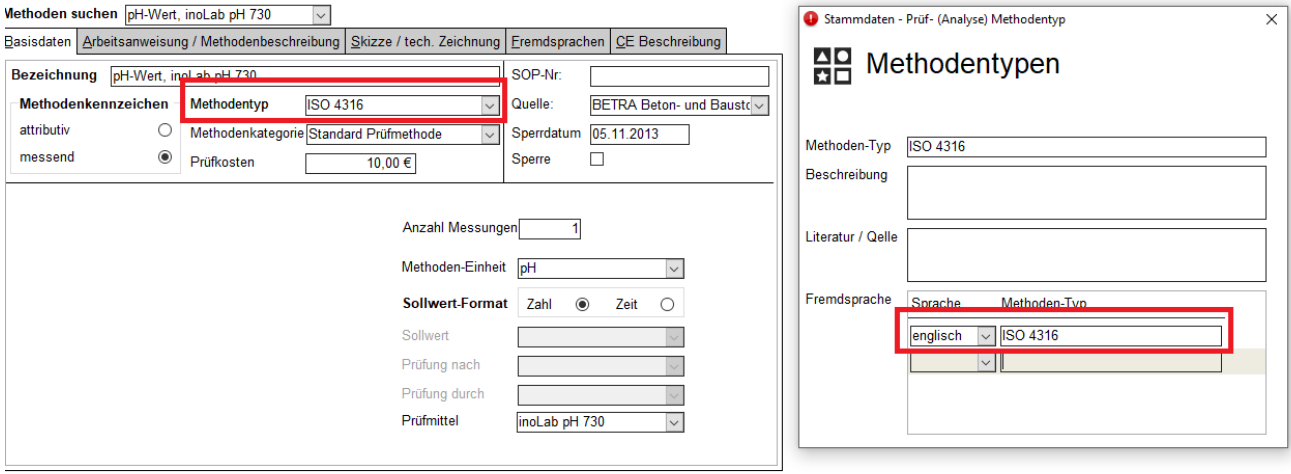

Der Methodentyp wird auf den CE-Zusatzlieferschein als Prüfverfahren angedruckt.

### **3.2 Methoden-Einheit**

Die Methoden-Einheit ist für messende Analysemethoden von Bedeutung. Auch hier ist für jede Analysemethode die deutsche Bezeichnung einzutragen. Über einen Doppelklick auf das Feld öffnet sich ein neues Formular. Hier muss die englische Bezeichnung für die Methoden-Einheit gepflegt werden. Sie wird auf den Analysezertifikaten als Einheit der messenden Analysemethoden angedruckt.

Maßeinheiten

**Analysemethoden** Methoden suchen

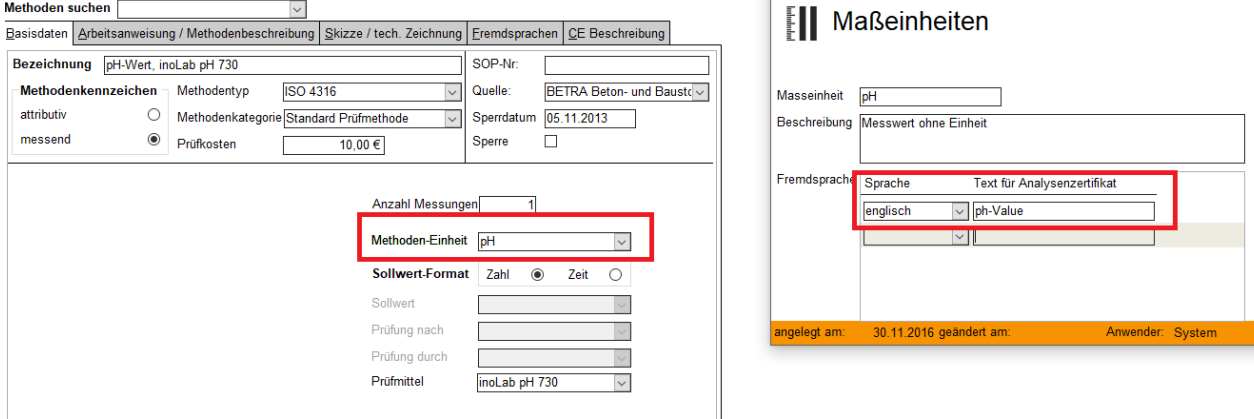

# **3.3 Sollwert**

Sollwerte müssen bei attributiven Analysemethoden gepflegt werden. Wie schon bei der Methode-Einheit öffnet sich bei einem Doppelklick auf das Feld ein neues Formular, in dem die englische Bezeichnung für den Sollwert zu erfassen ist. Das Feld wird sowohl auf dem Analysezertifikat als auch auf dem CE-Zusatzlieferschein angedruckt.

### **Analysemethoden**

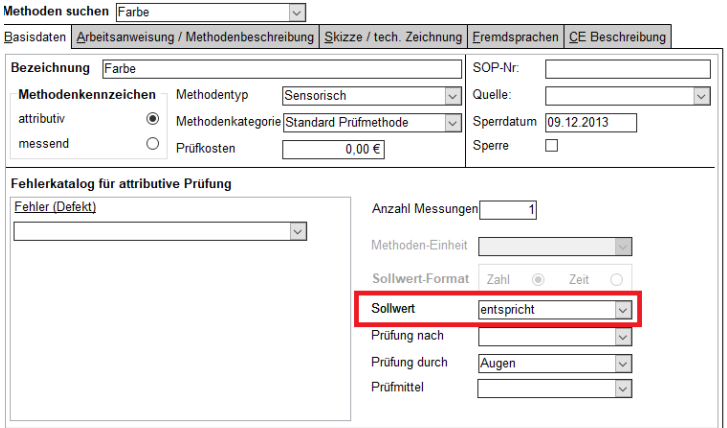

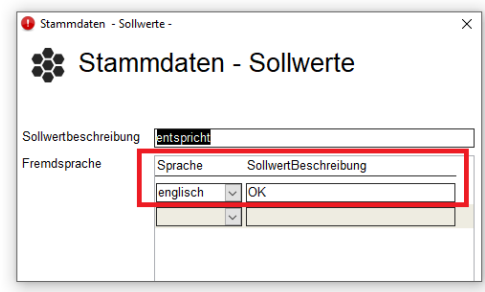

# 3.4 Reiter "Fremdsprachen"

In dem Reiter "Fremdsprachen" in den Analysemethode wird die englische Bezeichnung für die Analysemethode hinterlegt, wie sie auf dem Analysenzertifikat angedruckt wird.

### **Analysemethoden**

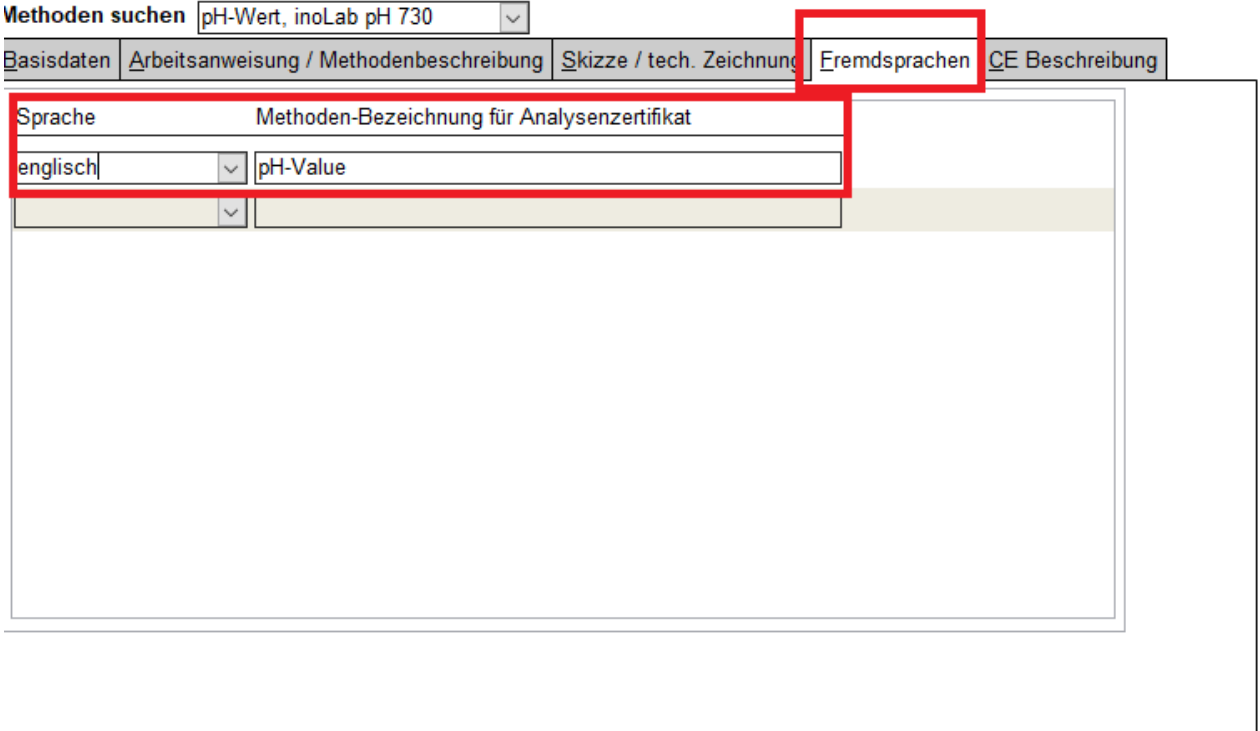

## **3.5 Reiter "CE Beschreibung"**

In diesem Reiter sind Bezeichnungen der Analysemethoden für den CE-Zusatzlieferschein einzutragen. Sie müssen in deutscher und englischer Sprache hinterlegt sein und die Bezeichnung kann von der eigentlichen Analysemethode abweichen. Diese Daten werden nur auf dem CE-Zusatzlieferschein angedruckt.

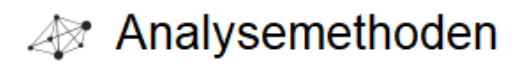

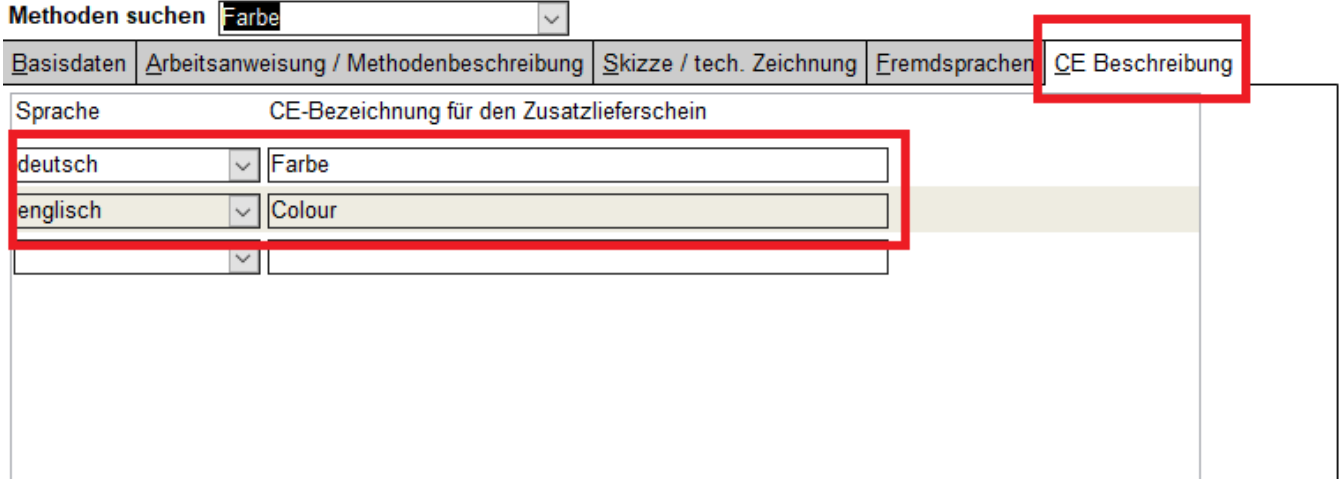

### **4. Prüfpläne**

Prüfplan können folgendermaßen aufgerufen werden:

QS → Prüfpläne → Standardprüfplan / Artikelprüfplan

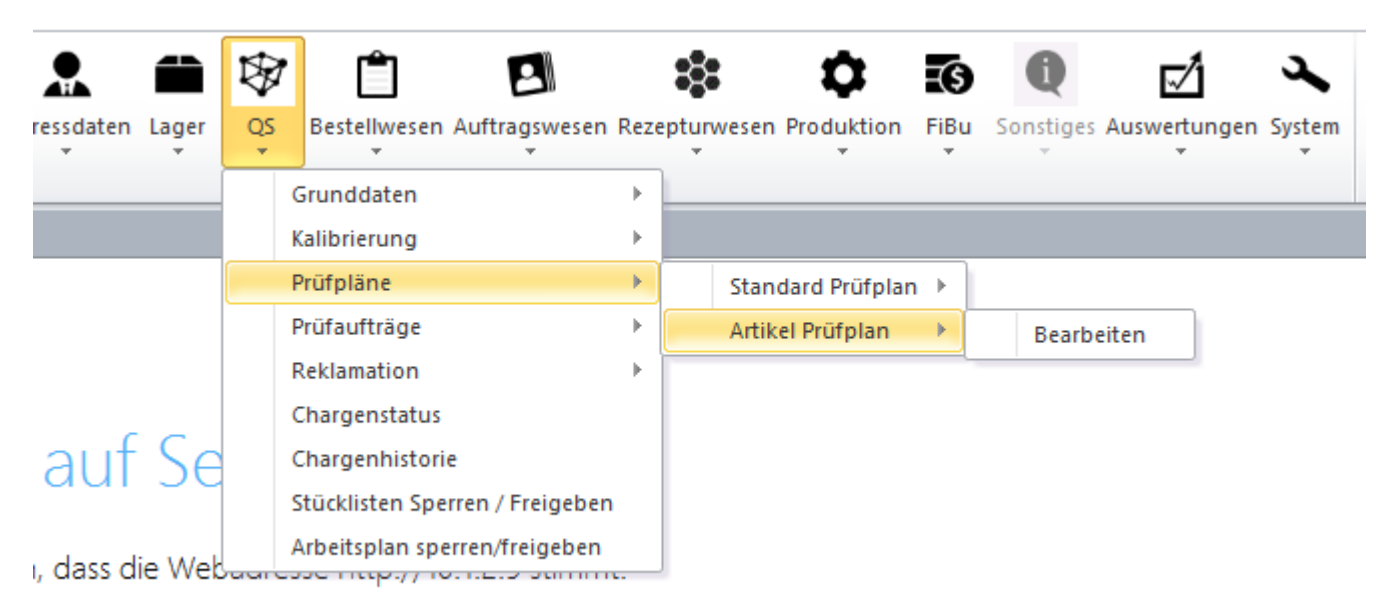

ng suchen

Hierüber kommt man dann in die entsprechenden Prüfpläne für die Artikel (folgendes Beispiel zeigt einen artikelspezifischen Prüfplan):

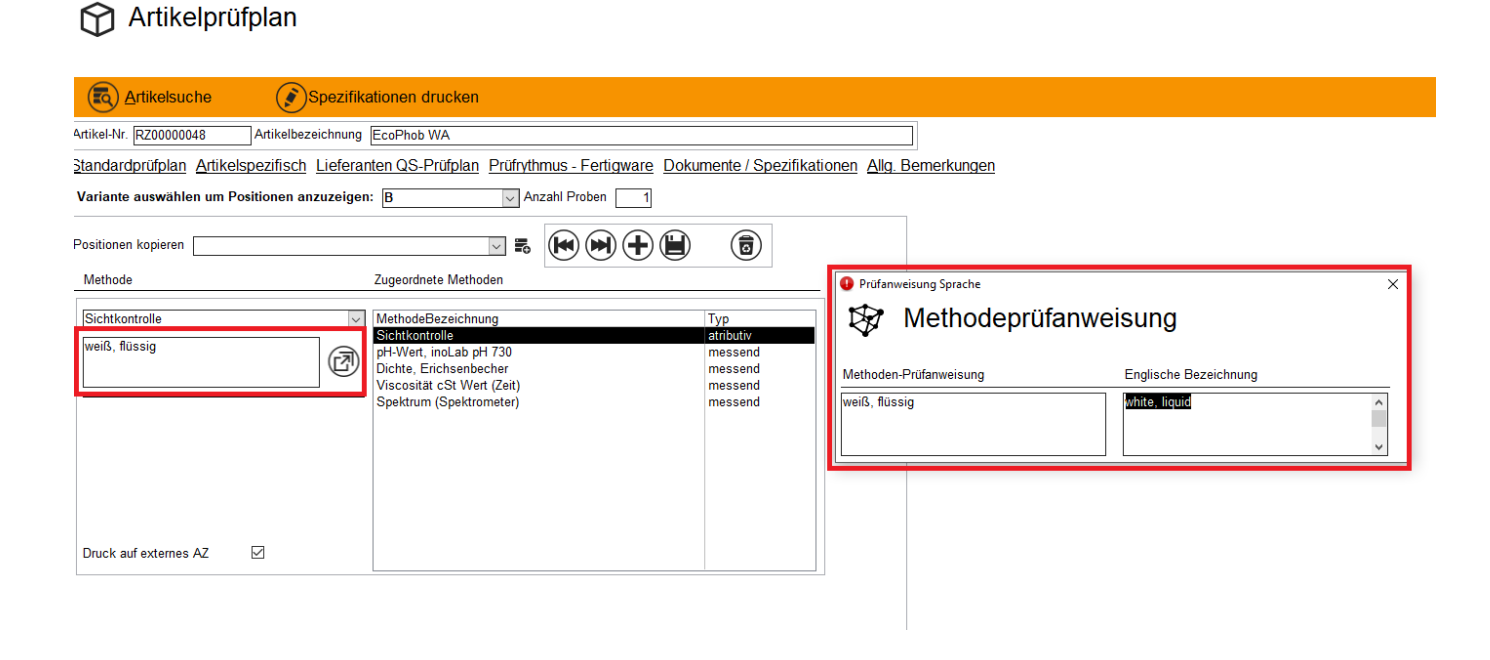

Im rot markierten rechten Textfeld können die Spezifikationen für das Analysenzertifikat bzw. die Sollwerte für den CE-Zusatzlieferschein eingetragen werden. Über den Button rechts neben dem Textfeld lässt sich ein weiteres Formular öffnen, in das man die englische Bezeichnung der Prüfanweisung eingeben muss.

Um zu gewährleisten, dass die Analysemethode auf ein englischsprachiges Analysenzertifikat gedruckt wird, muss das Häkchen bei "Druck auf externes AZ" bei jeder Analysemethode gesetzt werden:

### Artikelprüfplan

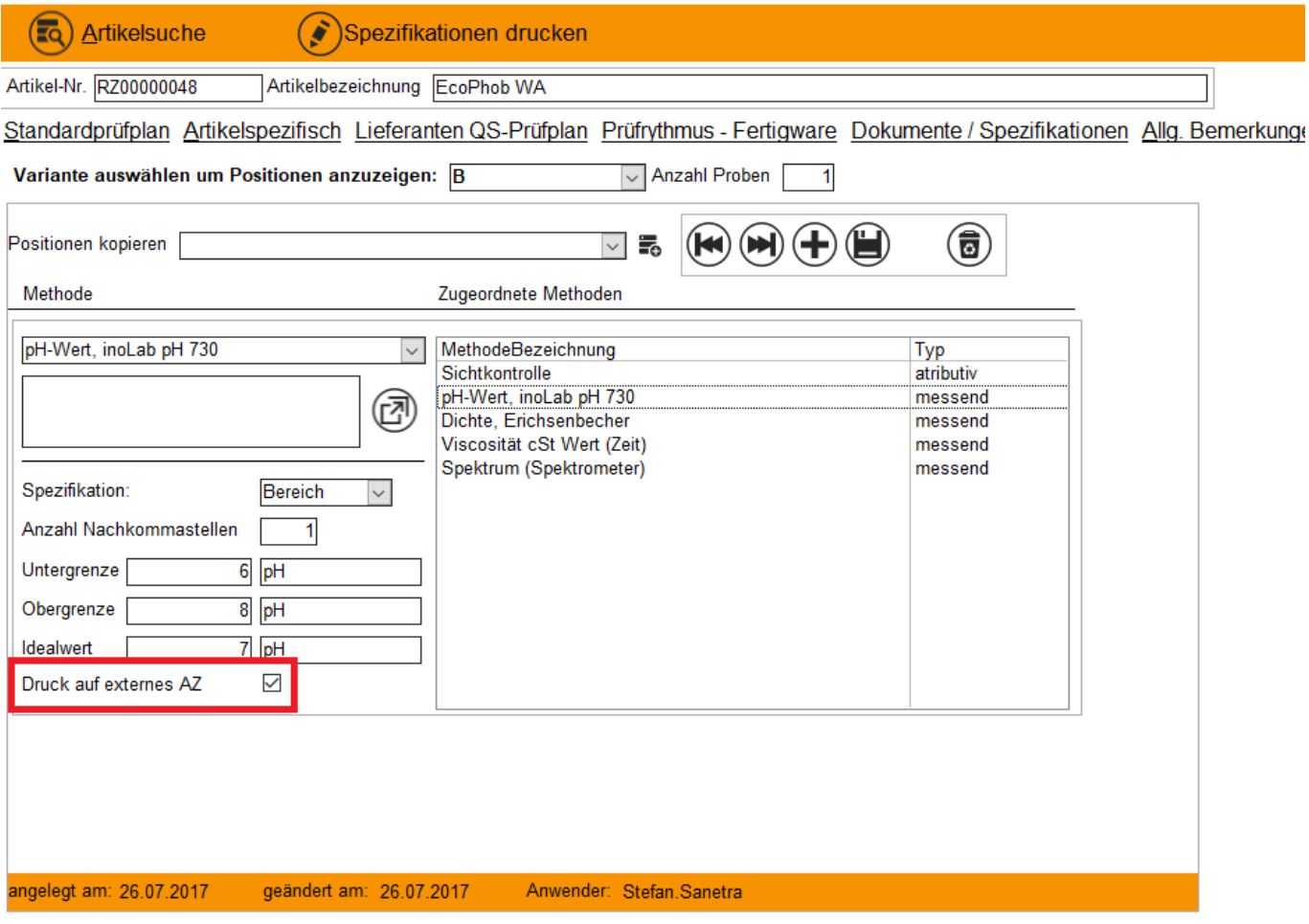

### **5 Analysenzertifikat und CE-Lieferschein drucken**

In der Lieferscheinverarbeitung, die Sie unter Auftragswesen → Versand → Lieferscheine erreichen, können dann die Analysenzertifikate und CE-Zusatzlieferscheine gedruckt werden:

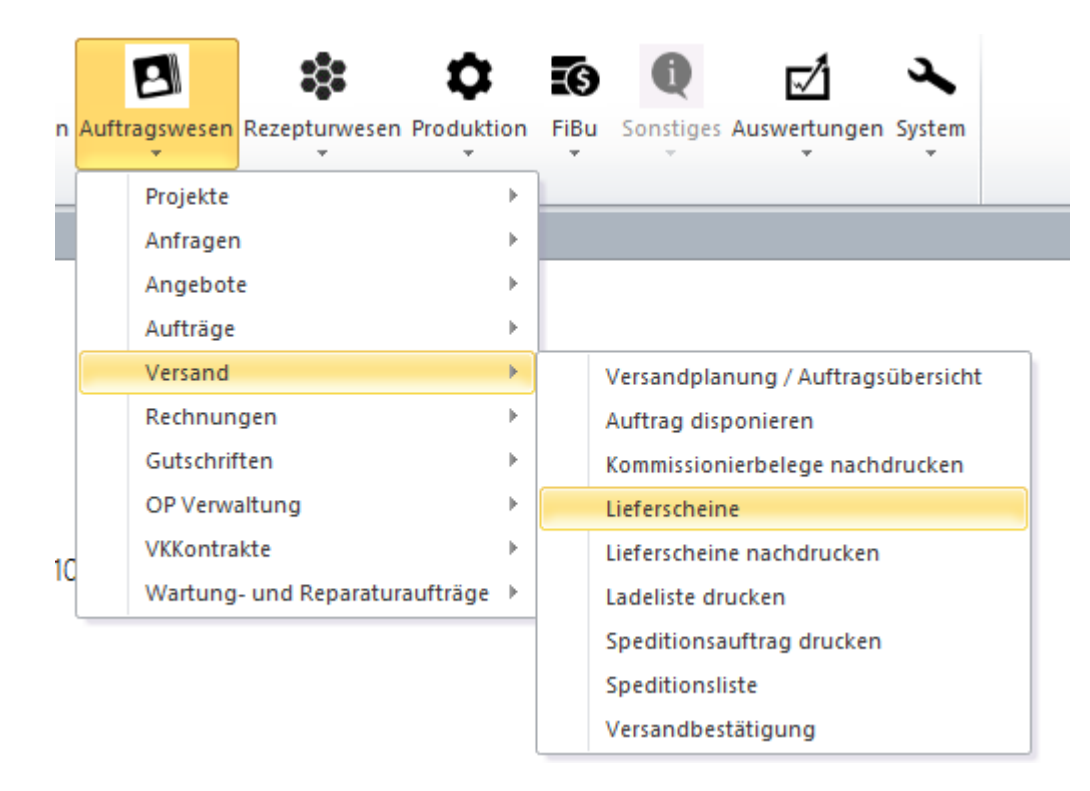

Der Button "AZ drucken" öffnet die Übersicht, um das Analysenzertifikat auszudrucken.

#### **Le** Lieferscheinverarbeitung

Zu diesem Lieferschein sollte ein Analysenzertifikat gedruckt werden

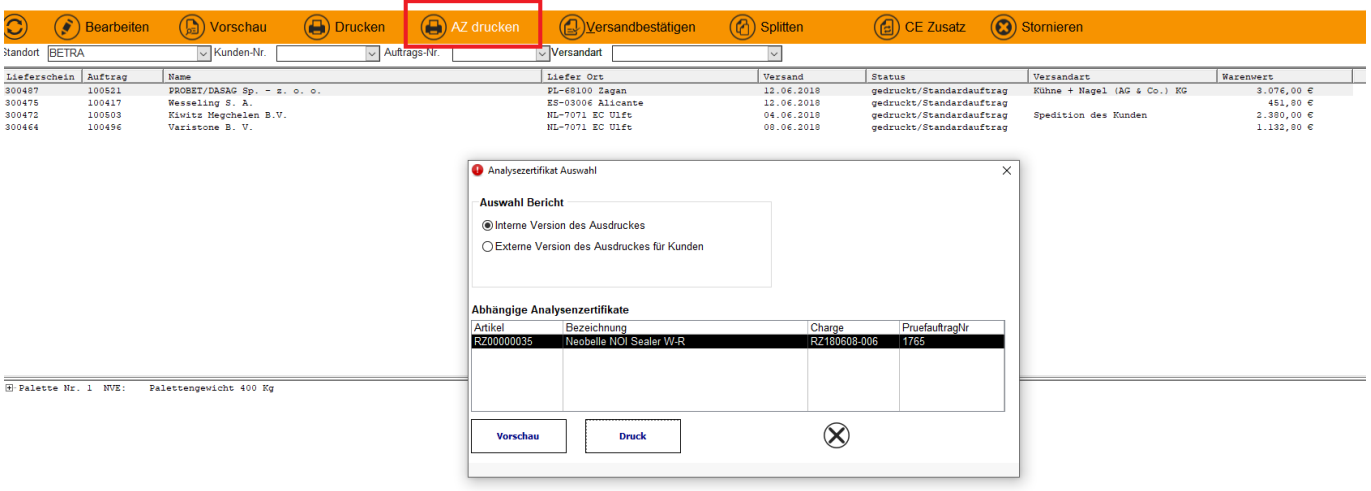

Es öffnet sich ein neues Formular mit den Auswahlmöglichkeiten "Interne Version des Ausdruckes" sowie "Externe Version des Ausdruckes für Kunden". Im unteren Bereich sind alle abhängigen Analysenzertifikate zu sehen.

Der Ausdruck der internen Version erfolgt IMMER in deutscher Sprache. Auch wird hier nicht die

Kundennummer mit angedruckt.

Der Ausdruck der externen Version erfolgt in der Sprache, die bei dem entsprechenden Kunden hinterlegt ist.

### Der Button "CE-Zusatz" öffnet äquivalent ein Formular zum Ausdruck des CE-Zusatzlieferscheins.

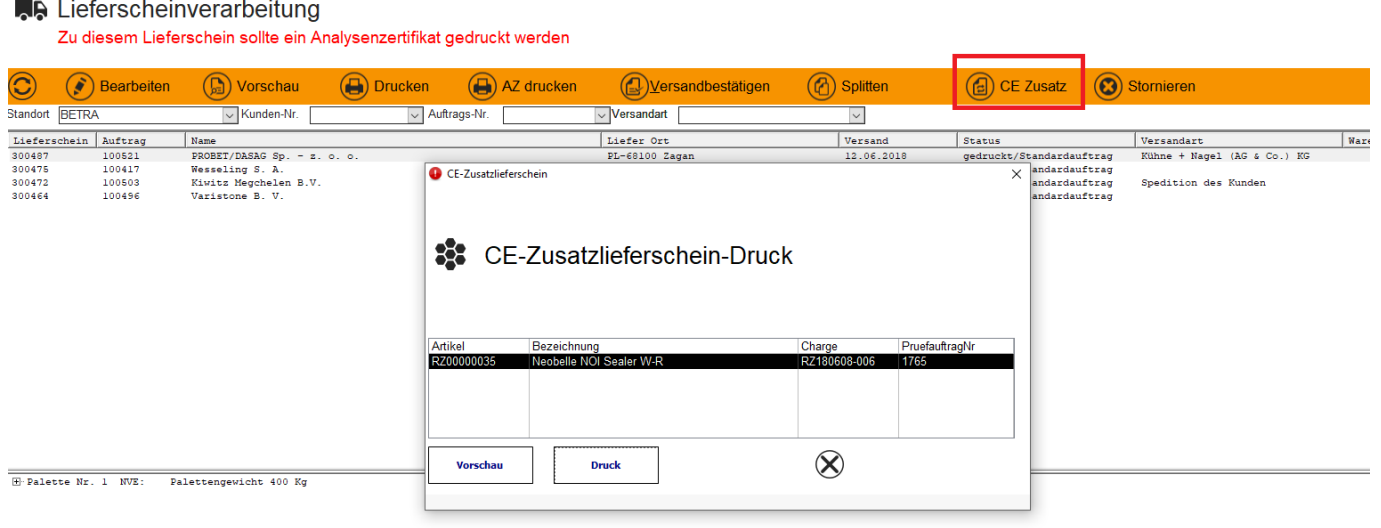

Auch hier öffnet sich ein neues Formular, in dessen unterem Teil die abhängigen Prüfaufträge angezeigt werden. Der CE-Zusatzlieferschein wird immer in der bei dem Kunden hinterlegten Sprache ausgedruckt.